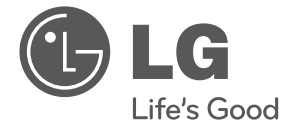

# UŽÍVATEĽSKÁ PRÍRUČKA Mini Hi-Fi systém

Pred používaním prístroja si pozorne prečítajte tento návod a odložte si ho, ak by ste ho potrebovali v budúcnosti.

CM4620 (CM4620, CMS4620F), CM4520 (CM4520, CMS4520F, CMS4520W) CM4420 (CM4420, CMS4520F), CM4320 (CM4320, CMS4320F)

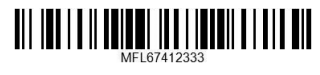

## **Informácie o bezpečnosti**

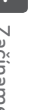

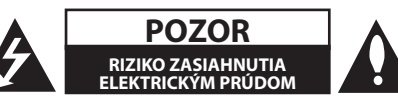

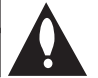

**UPOZORNENIE:** ZNÍŽTE RIZIKO ZASIAHNUTIA ELEKTRICKÝM PRÚDOM, NEODNÍMAJTE KRYT (ALEBO ZADNÝ PANEL), VO VNÚTRI NIE SÚ ŽIADNE PRVKY, KTORÉ MÔŽE OVLÁDAŤ UŽÍVATEĽ. TAKÉTO ZÁSAHY ZVERTE DO RÚK KVALIFIKOVANÉMU SERVISNÉMU PRACOVNÍKOVI.

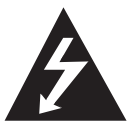

Symbol blesku so šípkou v rovnostrannom trojuholníku slúži na upozornenie užívateľa na prítomnosť neizolovaného napätia pod ochranným krytom zariadenia, ktoré môže byť dostatočne vysoké na to, aby vystavila osoby riziku zasiahnutia elektrickým prúdom.

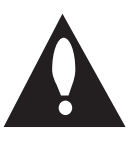

Znamienko výkričníka v rovnostrannom trojuholníku je určené na upozornenie užívateľa na dôležité operačné a údržbové (servisné) návody, ktoré by si mal naštudovať v literatúre priloženej k výrobku.

**UPOZORNENIE:** CHRÁŇTE SA PRED RIZIKOM POŽIARU ALEBO ZASIAHNUTIA ELEKTRICKÝM PRÚDOM, NEVYSTAVUJTE TENTO VÝROBOK DAŽĎU ALEBO VLHKOSTI.

**VAROVANIE:** Neinštalujte toto zariadenie do stiesneného priestoru akým je napríklad knižnica alebo podobné miesta.

**POZOR:** Nezakrývajte žiadne vetracie otvory. Nainštalujte presne podľa inštrukcií výrobcu.

Drážky a otvory na skrini zariadenia slúžia na vetranie a majú zabezpečiť spoľahlivý chod zariadenia a chrániť ho pred prehriatím. Tieto otvory nikdy nesmú byť zakryté, t.j. nikdy nepoložte zariadenie na posteľ ani na pohovku alebo podobný povrch. Tento výrobok nesmie byť vstavaný do priestorov ako sú knižnice alebo stojany, iba ak je zabezpečená dostatočná ventilácia alebo sú dodržané inštrukcie výrobcu.

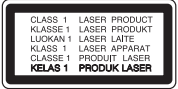

**POZOR:** Tento výrobok používa laserový systém. Na zaistenie správneho používania výrobku si pozorne prečítajte návod na obsluhu a nechajte si ho po ruke. V prípade, že výrobok vyžaduje údržbu, obráťte sa na autorizované servisné stredisko.

Používanie ovládačov, nastavovanie alebo vykonávanie postupov iných, ako sú tu uvedené, môže mať za následok nebezpečné vystavenie sa ožiareniu. Aby ste predišli priamemu vystaveniu laserovému lúču, nepokúšajte sa otvárať kryt.

#### **UPOZORNENIE v súvislosti so sieťovým káblom**

Pri väčšine zariadení sa odporúča ich zapojenie do samostatného elektrického obvodu;

To znamená, že obvod, v ktorom je zapojený tento spotrebič, napája len tento spotrebič a nemá žiadne ďalšie výstupy a vetvy. Pre kontrolu si pozrite špecifikácie v tejto užívateľskej príručke. Nepreťažujte zásuvky. Preťaženie zásuviek, rozkývané a poškodené zásuvky, predlžovacie šnúry, rozstrapkané vodiče, poškodená alebo popraskaná izolácia vodičov vedú k nebezpečenstvu. Všetky tieto skutočnosti môžu viesť k požiaru alebo zasiahnutiu osoby elektrickým prúdom. Pravidelne kontrolujte stav napájacej šnúry vášho zariadenia. Ak javí známky poškodenia alebo opotrebovania je potrebné ju odpojiť, ďalej už zariadenie nepoužívať a požiadať autorizované servisné centrum o výmenu napájacej šnúry. Chráňte napájaciu šnúru pred fyzickým alebo mechanickým poškodením, ako je stáčanie, zauzlenie, pricviknutie, privretie do dverí alebo pošliapanie. Venujte zvláštnu pozornosť zástrčkám, zásuvkám a miestu, kde napájacia šnúra vychádza zo zariadenia. Pre odpojenie od elektrickej siete vytiahnite zásuvku napájacej šnúry. Pri inštalácii výrobku sa uistite, že zásuvka je ľahko dostupná.

Toto zariadenie je vybavené prenosnou batériou alebo akumulátorom.

#### **Bezpečný spôsob vytiahnutia batérie alebo akumulátora zo zariadenia:**

Vytiahnite starú batériu alebo akumulátor podľa postupu ich inštalácie, ale v opačnom poradí. V rámci prevencie pred znečistením životného prostredia a možnými dôsledkami na zdravie ľudí a zvierat zahoďte starú batériu alebo akumulátor do príslušnej zbernej nádoby na určených zberných miestach. Nelikvidujte batérie alebo akumulátory spolu s iným odpadom. Odporúča sa použiť miestne bezplatné kompenzačné systémy pre batérie a akumulátory. Nevystavujte batériu pôsobeniu nadmerného tepla, ako je napr. slnečný svit, oheň a podobne.

**UPOZORNENIE:** Aparatúra nesmie byť vystavená vode (kvapkaniu ani striekaniu) a na aparatúru nesmú byť umiestnené predmety naplnené tekutinami, ako sú vázy.

#### **Likvidácia váš ho starého prístroja**

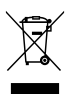

- Keď sa na produkte nachádza tento symbol prečiarknutej smetnej nádoby s kolieskami, znamená to, že daný produkt vyhovuje európskej Smernici č. 2002/96/EC.
- 2. Všetky elektrické a elektronické produkty by mali byť zlikvidované oddelene od komunálneho odpadu prostredníctvom na to určených zberných zariadení, ktoré boli ustanovené vládou alebo orgánmi miestnej správy.
- 3. Správnou likvidáciou starých zariadení pomôžete predchádzať potenciálnym negatívnym následkom pre prostredie a ľudské zdravie.
- 4. Podrobnejšie informácie o likvidácii starých zariadení nájdete na miestnom úrade, v službe na likvidáciu odpadu alebo u predajcu, kde ste tento produkt zakúpili.

#### **Likvidácia odpadových batérií/akumulátorov**

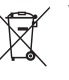

Ak je na batériách/akumulátoroch vášho výrobku pripojený v krúžku preškrtnutý symbol nádoby na smeti, znamená to, že spadajú pod európsku smernicu 2006/66/EC.

- 2. Tento symbol môže byť kombinovaný s chemickými symbolmi pre ortuť (Hg), kadmium (Cd) alebo olovo (Pb) v prípade, ak batéria obsahuje viac ako 0,0005 % ortuti, 0,002 % kadmia alebo 0,004 % olova.
- 3. Všetky batérie/akumulátory by sa mali likvidovať oddelene od komunálneho odpadu prostredníctvom určených zberných zariadení ustanovených štátnymi alebo miestnymi úradmi.
- 4. Správna likvidácia vašich starých batérií/akumulátorov pomôže zabrániť negatívnym následkom na životné prostredie, zdravotný stav ľudí a zvierat.
- 5. Viac informácií o likvidácii vašich starých batérií/akumulátorov vám poskytne váš mestský úrad, firma na likvidáciu odpadu alebo obchod kde ste si výrobok kúpili.
- Spoločnosť LG Electronics týmto potvrdzuje, že tento výrobok je (tieto výrobky sú) v súlade so základnými požiadavkami a ďalšími príslušnými ustanoveniami Smerníc 2004/108/ES, 2006/95/ES a 2009/125/ES.

#### **Európske centrum pre normy:**

Veluwezoom 15, 1327 AE Almere, Holandsko (Tel.: +31-(0)36-547-8888)

• Prosím, vezmite na vedomie, že toto NIE JE kontaktné miesto pre zákaznícky servis. Informácie o zákazníckom servise nájdete na záručnom liste alebo kontaktujte predajcu, u ktorého ste si zakúpili tento výrobok.

Musíte nastaviť možnosť formátu disku na [Mastered], aby boli disky kompatibilné s LG prehrávačmi pri formátovaní prepisovateľných diskov. Keď nastavujete možnosť na Live File System, nemôžete ju používať na LG prehrávačoch. (Mastered/ Live File System : Systém formátu disku pre Windows Vista)

**Obsah** 5

## **Obsah**

#### **Začíname**

- Informácie o bezpečnosti
- Špeciálne funkcie
- Príslušenstvo
- Požiadavky na prehrávateľný súbor
- Požiadavky na hudobné súbory MP3/ WMA
- Kompatibilné USB zariadenia
- Požiadavky na USB zariadenie
- Diaľkový ovládač
- Predný panel
- Zadný panel

### **Pripojenie**

- Pripojenie reproduktorov
- Pripojenie reproduktorov k zariadeniu
- Pripojenie voliteľného vybavenia
- Pripojenie AUX IN
- Pripojenie USB
- Pripojenie antény

#### **Prevádzka**

- Základná obsluha
- CD/ USB Operations
- Ostatné funkcie
- Programované prehrávanie
- Zobrazenie informácií o súbore (značka ID3)
- Vyhľadávanie priečinka
- Dočasné vypnutie zvuku
- Odstránenie MP3/WMA súboru
- DEMO
- Prehrávanie v režime AUTO DJ
- Používanie rádia
- Počúvanie rádia
- Predvolenie staníc rádia
- Vymazanie všetkých uložených staníc
- Zlepšenie slabého FM príjmu
- Zobrazenie informácie o stanici
- Nastavenie zvuku
- Nastavenie režimu priestor. zvuku
- Nastavenie hodín
- Nastavenie budíka
- Nastavenie časovača spánku
- STMIEVAČ
- Pokročilé používanie
- Počúvanie hudby z externého zariadenia
- Nahrávanie na USB
- Výber bitovej rýchlosti a rýchlosti nahrávania
- Kopírovanie z USB na USB

#### **Obsah**

Obsah

#### **Príloha**

- Obchodné známky a licencie
- Špecifikácie
- Údržba
- Poznámky k diskom
- Manipulácia so zariadením

## **Špeciálne funkcie**

#### **Nahrávanie priamo cez USB**

Nahráva hudbu do vášho zariadenia USB.

## **Príslušenstvo**

Skontrolujte kompletnosť dodaného príslušenstva.

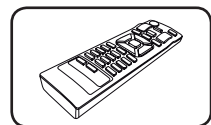

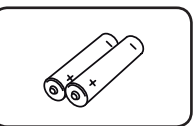

Diaľkové ovládanie (1) Batérie (2)

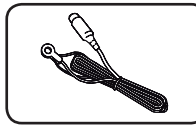

Anténa FM (1)

## **Požiadavky na prehrávateľný súbor**

## **Požiadavky na hudobné súbory MP3/ WMA**

Kompatibilita diskov MP3/ WMA je na tomto prehrávači obmedzená nasledovne:

- Vzorkovacia frekvencia : medzi 32 48 kHz (MP3), medzi 32 - 48 kHz (WMA)
- y Prenosová rýchlosť : medzi 32 320 kbps (MP3), medzi 40 - 192 kbps (WMA)
- aximálny počet súborov: menej ako 999.
- y Prípona súboru : ".mp3"/ ".wma"
- Formát súboru na CD-ROM: ISO 9660/ JOLIET
- Odporúčame používať program Easy-CD Creator, ktorý vytvára systém súborov ISO 9660.

## **Kompatibilné USB zariadenia**

- y MP3 prehrávač: MP3 prehrávač s flash pamäťou.
- USB Flash pamäť: Zariadenie podporujúce USB 2,0 alebo USB 1,1.
- Funkcia USB, ktorou je tento prístroj vybavený, nepodporuje všetky zariadenia USB.

## **Požiadavky na USB zariadenie**

- Zariadenia, ktoré vyžadujú dodatočnú inštaláciu programu po pripojení na počítač, nie sú podporované.
- Nevyťahujte USB zariadenie počas používania.
- Pri veľkokapacitných diskoch môže vyhľadávanie trvať niekoľko minút.
- Zálohujte údaje, aby nedošlo ku ich strate.
- y Ak použijete USB predlžovací kábel alebo SUB hub, USB zariadenie nie je rozpoznané.
- Súborový systém NTFS nie je podporovaný. (Podporovaný je len súborový systém FAT (16/32).)
- Tento prístroj nepodporuje viac ako 1 000 súborov.
- y Externé HDD, zamknuté zariadenia alebo USB zariadenia nie sú podporované.
- y USB port prístroja nie je možné pripojiť na počítač. Prístroj nie je možné používať na ukladanie údajov.

## **Diaľkový ovládač**

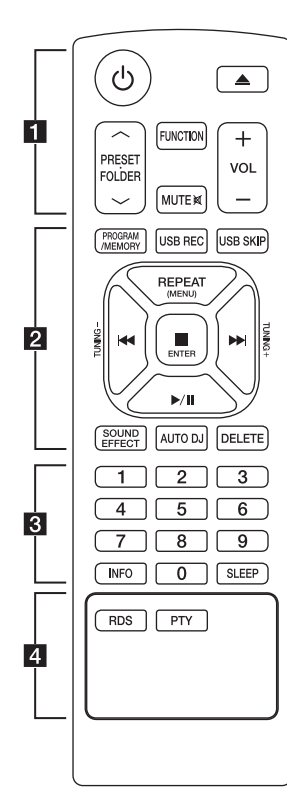

#### **Vloženie batérií**

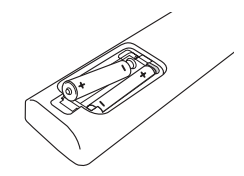

Zo zadnej strany diaľkového ovládača odstráňte kryt priestoru pre batérie a vložte dve batérie R03 (typ AAA), pričom dbajte na správnu polaritu  $\mathbf \Theta$  a  $\mathbf \Theta$ ...

#### • • • • • • **1** • • • • • •

1 (NAPÁJANIE) **:** Vypína a zapína zariadenie ON (ZAP.) a OFF (VYP)

B (OTVORIŤ/ ZAVRIEŤ) **:** Otvorte a zatvorte podávač diskov.

#### **PRESET-FOLDER A/V:**

- Vyhľadávanie priečinka so súbormi MP3/WMA. Keď sa prehráva CD/ USB so súbormi MP3/WMA vo viacerých priečinkoch, stlačením **PRESET<sup>.</sup>FOLDER A/V** sa vyberá priečinok, ktorý chcete prehrať.
- Vyberte "číslo predvoľby" rozhlasovej stanice.

**FUNCTION :** Vyberte funkciu a vstupný zdroj.

**MUTE**@**:** Stlmenie zvuku.

**VOL +/- :** Nastaví hlasitosť reproduktorov.

• • • • • • **2** • • • • •

#### **PROGRAM/MEMORY :**

- Na ukladanie rozhlasových staníc – ak máte uložené rozhlasové stanice pomocou funkcie **PROGRAM/MEMORY**, môžete nimi listovať a vybrať požadovanú.

- Počúvanie skladieb v ľubovoľnom poradí.

**USB REC :** Potvrdzuje výber voľby.

**USB SKIP :** Prepína medzi USB1 a USB2.

**REPEAT(MENU) :** Počúvanie skladieb opakovane alebo v náhodnom poradí.

- **TUNING-/+ :** Naladí požadovanú rádiostanicu.
- C**/**V (Preskočiť/Vyhľadať) **:**
- Rýchle preskočenie dozadu alebo dopredu.
- Vyhľadávanie časti v rámci skladby/súboru.

#### Z **ENTER :**

- Ukončí prehrávanie alebo nahrávanie.
- Zruší funkciu ODSTRÁNIŤ.
- d**/**M (Prehrať/Pozastaviť) **:**
- Spustenie alebo pozastavenie prehrávania.
- Slúži na voľbu STEREO/MONO.

**SOUND EFFECT :** Môžete si vybrať zvukový dojem.

**AUTO DJ :** Zvolí režim AUTO DJ. (Ďalšie informácie nájdete na str.15)

**DELETE :** Slúži na odstránenie súborov typu MP3/WMA.

• • • • • • <mark>8</mark> • • • • • • Numerické tlačidlá **0** až **9 :** Zvoľte očíslované skladby/súbory, alebo stlačte číslo.

**INFO :** Slúži na zobrazenie informácií o hudbe. MP3 súbor je zvyčajne označený značkou ID3. Označenie poskytuje informácie o názve, umelcovi, albume alebo čase.

**SLEEP :** Nastavuje systém na automatické vypnutie v špecifickom čase. (Tmavšie: zobrazené okno bude o polovicu tmavšie.)

• • • • • • <mark>4</mark> • • • • • •

**RDS/PTY :** RDS (Radio Data System)/ Vyhľadáva rozhlasové stanice podľa typu rádia.

**1**

8 **Začíname**

## **Predný panel**

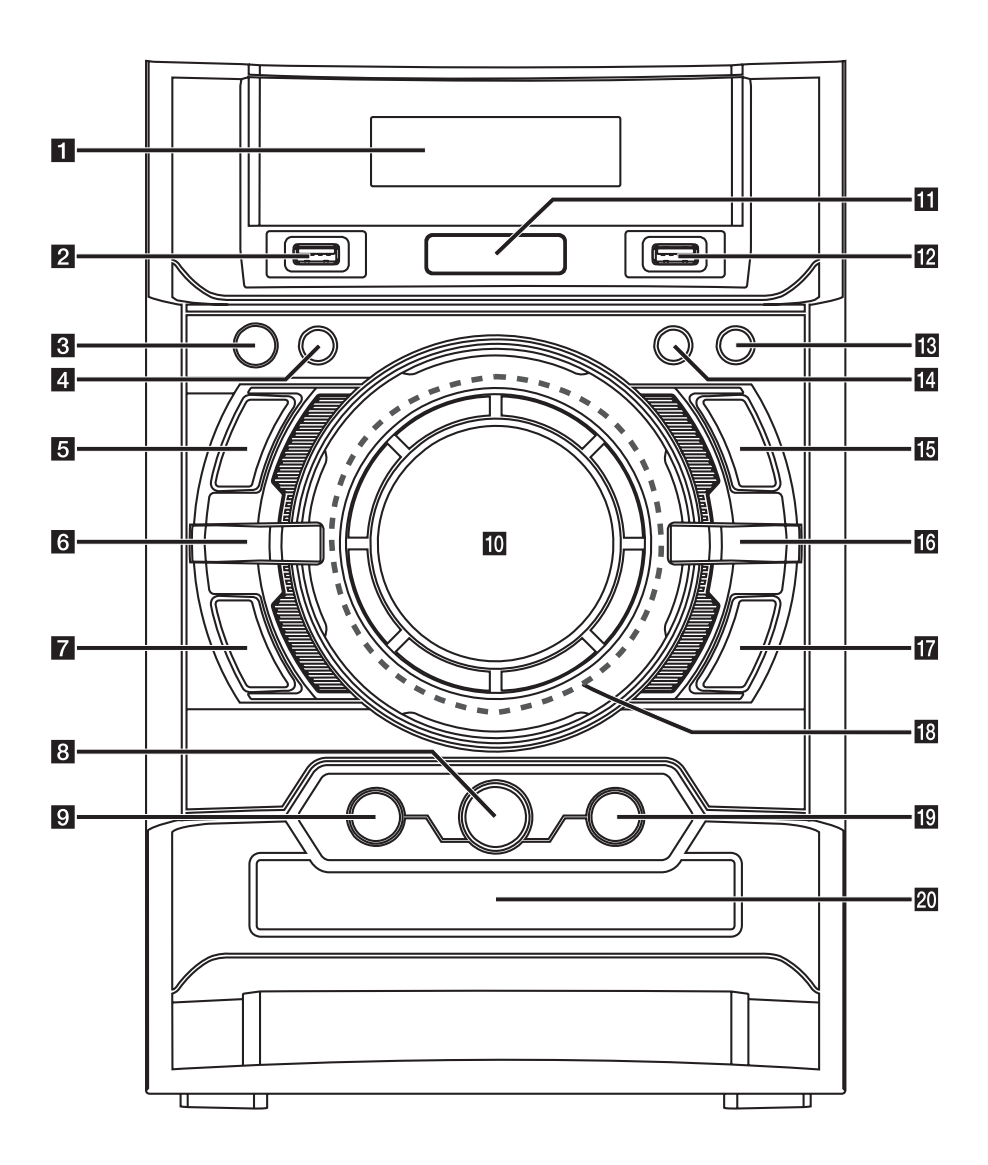

**1** Začíname Začíname

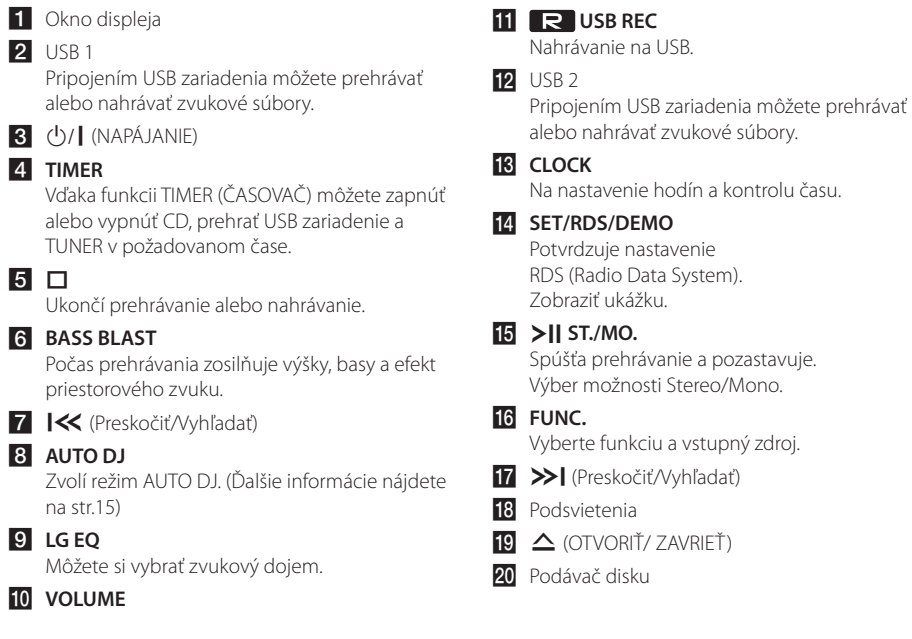

 $\overline{\phantom{a}}$ 

 $\overline{\phantom{a}}$ 

## **Zadný panel**

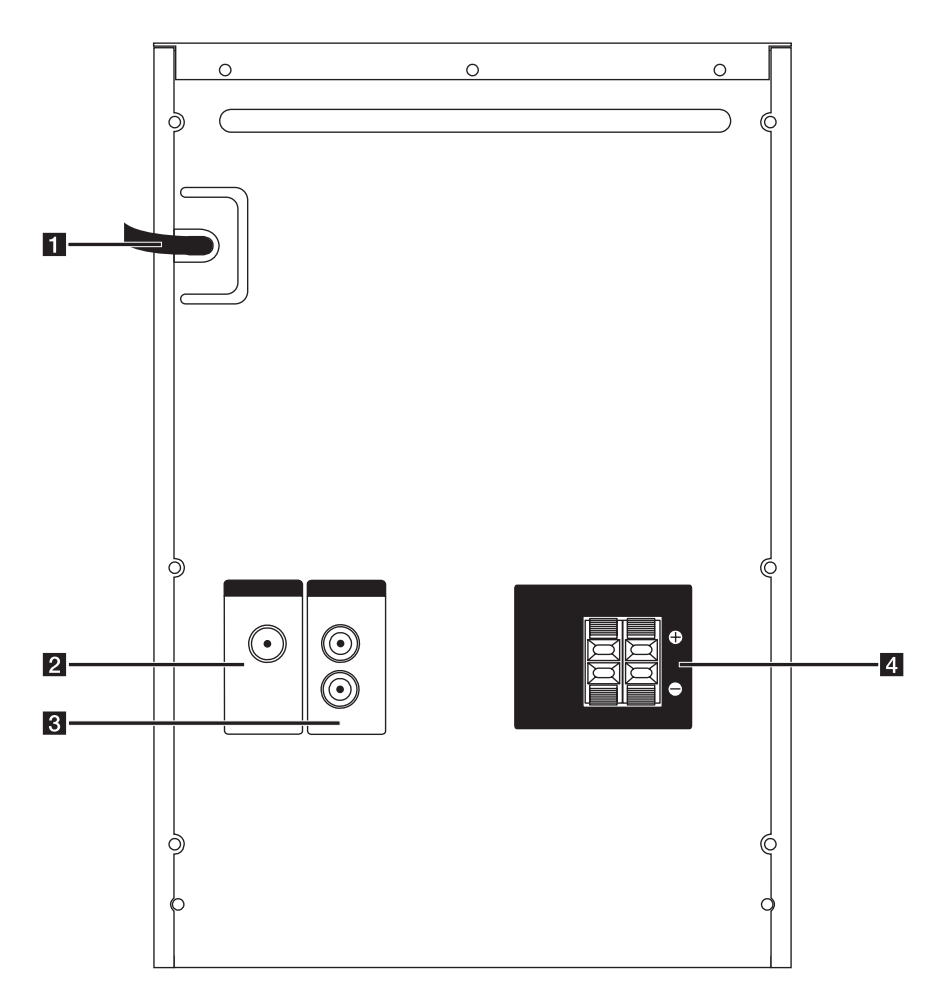

- **1** Napájací kábel
- **2** Anténa (FM)
- **3 AUX IN (L/R)** Konektor
- 4 Terminál pre káble reproduktorov

### **CM4520 Terminál pre káble reproduktorov**

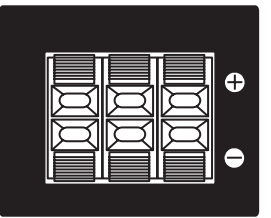

## **Pripojenie reproduktorov**

## **Pripojenie reproduktorov k zariadeniu**

Pre pripojenie kábla k zariadeniu stlačte plastové poistky a otvorte pripájacie terminály na zariadení. Zasuňte drôt a uvoľnite poistku.

Pripojte čierny vodič každého kábla ku konektorom označeným - (mínus) a druhý koniec ku konektorom označeným + (plus).

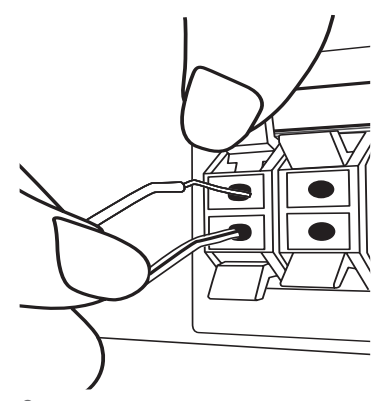

### >POZOR

- Buďte opatrný a nedovoľte deťom, aby vkladali ruky alebo iné predmety do "vlnovodov reproduktora". "Vlnovod reproduktora" : Otvor v skrini reproduktora pre bohatý basový zvuk (príloha).
- Reproduktory obsahujú magnety a magnetické časti, môžu teda spôsobiť poruchu prevádzky obrazoviek TV prístrojov alebo monitora počítača. Reproduktory umiestnite a používajte čo najďalej od obrazovky TV prístroja alebo monitora počítača.
- Upevňujte reproduktor za pomoci ďalších ľudí tak, aby ste predišli jeho pádu a zraneniam inštalujúcich ľudí.

## **Pripojenie voliteľného vybavenia**

## **Pripojenie AUX IN**

Pripojte výstup pomocného zariadenia (Camcoder, TV, prehrávač a pod.) do vstupného konektoru **AUX IN** (L/R).

Ak má vaše zariadenie iba jeden audio výstup (mono), pripojte ho k ľavému (bielemu) zvukovému konektoru na prístroji.

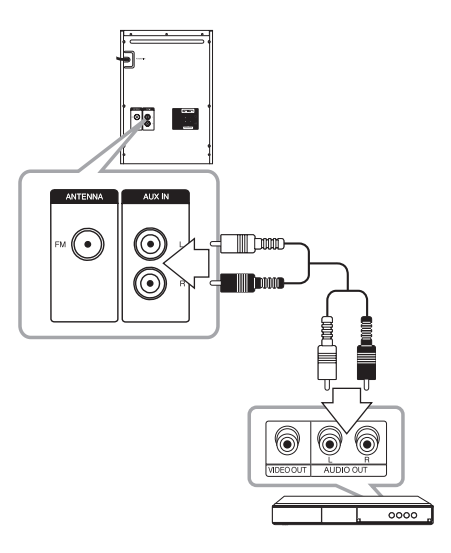

## **Pripojenie USB**

Port USB pamäte USB (alebo MP3 prehrávača atď.) pripojte do portu USB na prednom paneli zariadenia.

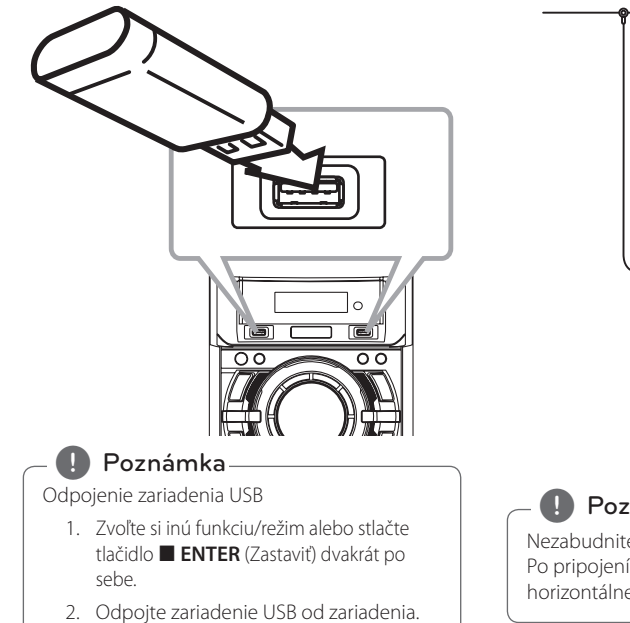

## **Pripojenie antény**

Pre počúvanie rádia pripojte dodanú anténu FM. Drôtovú anténu FM pripojte do konektora antény FM.

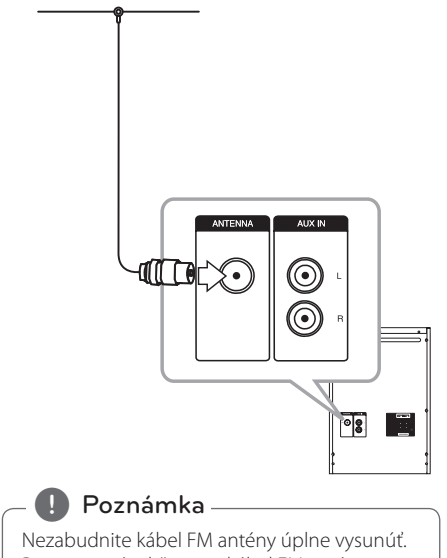

Po pripojení udržiavajte kábel FM antény v horizontálnej polohe.

## **Základná obsluha**

### **CD/ USB Operations**

- 1. Vložte disk stlačením tlačidla ▲ (Otvoriť/Zatvoriť) alebo pripojte USB zariadenie k USB 1/2 portu.
- 2. Vyberte funkciu CD alebo USB stlačením tlačidla **FUNCTION** na diaľkovom ovládači alebo tlačidla **FUNC.** (Funkcia) na zariadení.
- 3. Stlačením tlačidla </a></a>V> zvoľte stopu/ súbor, ktorý chcete prehrať.

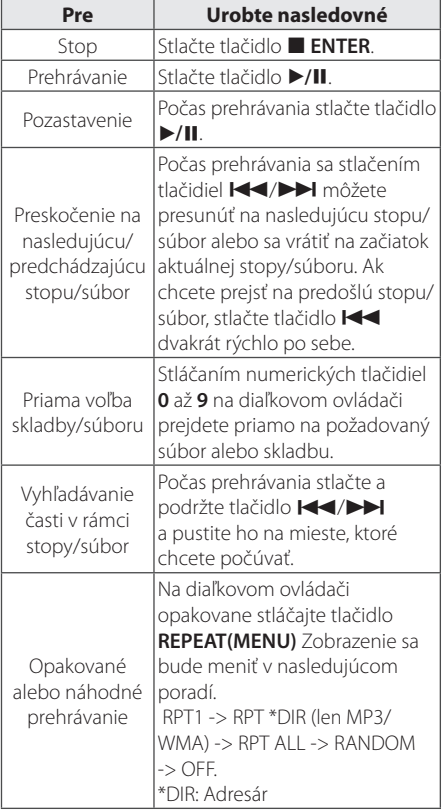

## **Ostatné funkcie**

### **Programované prehrávanie**

Funkcia programu vám umožňuje uložiť obľúbené súbory z akéhokoľvek disku alebo USB zariadenia.

Program môže obsahovať 20 skladieb/súborov.

- 1. Vložte disk CD alebo pripojte USB a počkajte, kým budú pripravené.
- 2. V režime zastavenia stlačte na diaľkovom ovládaní tlačidlo **PROGRAM/MEMORY**.
- 3. Na diaľkovom ovládači stlačte  $\blacktriangleleft$ / $\blacktriangleright$  alebo na jednotke stlačte  $\ll$  / >> a zvoľte skladbu/ súbor.
- 4. Opätovným stlačením tlačidla **PROGRAM/ MEMORY** uložíte a vyberiete ďalšiu skladbu/ súbor.
- 5. Ak si chcete prehrať naprogramované hudobné súbory, stlačte  $\blacktriangleright$ /II.
- 6. Ak chcete vymazať výber, stlačte dvakrát tlačidlo **ENTER.**

**(B)** Poznámka

Programy sa taktiež vymažú po odpojení zariadenia USB, vypnutí zariadenia alebo prepnutí funkcie.

## **Zobrazenie informácií o súbore (značka ID3)**

Pri prehrávaní súborov MP3 obsahujúcich informácie o súbore môžete tieto informácie zobraziť stlačením tlačidla **INFO**.

## **Vyhľadávanie priečinka**

- 1. Opakovane stláčajte PRESET·FOLDER A/V až kým sa v okne displeja nezobrazí požadovaný priečinok.
- 2. Stlačením ▶/**II** ho prehráte. Prehrá sa prvý súbor v priečinku.

### **Dočasné vypnutie zvuku**

Pre stlmenie zvuku zariadenia stlačte tlačidlo **MUTE DI Frístroj je možné napr. kvôli prijatiu** telefonátu stlmiť, na displeji sa zobrazí nápis "MUTE" (STLMIŤ).

## **Odstránenie MP3/WMA súboru**

Súbor alebo priečinok môžete odstrániť, alebo môžete vykonať formátovanie stlačením **DELETE**. (len pre USB)

- 1. Počas voľby MP3/WMA súboru opakovane stláčajte **DELETE**. Táto funkcia je podporovaná jedine v stave zastavenia. Zobrazenie sa bude meniť v nasledujúcom poradí.
	- DEL FILE: Slúži na odstránenie súboru.
	- DEL DIR: Slúži na odstránenie priečinka.
	- FORMAT: Slúži na formátovanie USB.
- 2. Ak chcete odstrániť súbor/priečinok alebo vykonať formátovanie, na diaľkovom ovládači stlačte  $\blacktriangleright$ /II alebo na jednotke stlačte >II ST./MO..
- 3. Ak chcete zatvoriť aktuálny režim, na diaľkovom ovládači stlačte **■ ENTER** alebo na jednotke stlačte  $\square$

### $\wedge$  POZOR.

- · Neodpájajte USB zariadenie počas prevádzky (prehrávanie, odstraňovanie a pod.).
- Ako prevencia proti strate údajov sa odporúča pravidelné zálohovanie.
- y Funkcia odstránenia nemusí byť na základe stavu USB podporovaná.

## **DEMO**

Stlačte **SET/RDS/DEMO** pri vypnutom zariadení, zapnete prezentáciu funkcií na displeji. Ak chcete zrušiť DEMO, stlačte ho opäť.

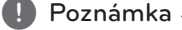

- y V režime DEMO (Ukážka) si toto zariadenie zachová stav DEMO (Ukážka) aj v prípade, že odpojíte napájací kábel.
- y V režime DEMO (Ukážka) môžete používať iné funkcie. V tom prípade sa režim DEMO (Ukážka) dočasne pozastaví.
	- Ak do 10 sekúnd nestlačíte žiadne tlačidlo, ukážka sa znovu začne automaticky prehrávať.

## **Prehrávanie v režime AUTO DJ**

V režime Auto DJ sa prelína koniec jednej skladby so začiatkom ďalšej skladby a prehrávanie je tak bez prestávky. Kvôli nerušenému prehrávaniu vyrovnáva hlasitosť vo všetkých skladbách.

Opakovane stláčajte tlačidlo **AUTO DJ** na diaľkovom ovládači alebo na zariadení. Nápisy na displeji sa budú meniť v nasledovnom poradí. RANDOM (AUTO DJ RANDOM) -> RPT (AUTO DJ SEQUENTIAL) -> (AUTO DJ OFF)

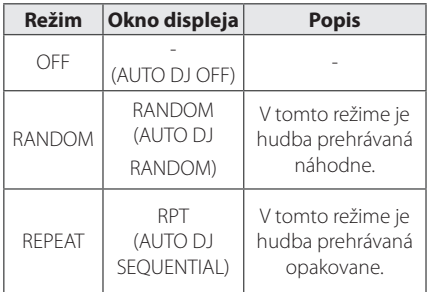

#### **D** Poznámka

- y Vyhľadávanie časti v rámci skladby/súboru a opakované alebo náhodné prehrávanie nie sú podporované v režime AUTO DJ.
- y Ak v režime AUTO DJ zmeníte inú funkciu alebo vypnete hudbu pomocou tlačidla I (Zastaviť) na zariadení (alebo tlačidlom **ENTER** na diaľkovom ovládači), funkcia AUTO DJ sa deaktivuje.
- y Funkcia AUTO DJ nie je podporovaná pri hudobných súboroch, ktoré sú kratšie ako 60 sekúnd.
- Funkcia AUTO DJ nie je počas nahrávania dostupná.
- y Ak počas aktivovanej funkcie AUTO DJ zmeníte disk, funkcia sa deaktivuje.

## **Používanie rádia**

Uistite sa, že sú zapojené obe antény, FM. (Pozrite si stranu 12)

### **Počúvanie rádia**

- 1. Stlačte **FUNCTION** na diaľkovom ovládači alebo **FUNC.** na jednotke tak, aby sa v zobrazovacom okne objavilo FM Naladí sa naposledy prijímaná stanica. Naladí sa naposledy prijímaná stanica.
- 2. Stlačte a podržte **TUNING-/+** na diaľkovom ovládači alebo  $\ll$  / >>1 na jednotke asi na dve sekundy, až kým sa označenie frekvencie začne meniť a potom uvoľnite. Prehľadávanie sa zastaví, keď jednotka naladí stanicu.

#### alebo

opakovane stláčajte **TUNING-/+** na diaľkovom ovládači alebo  $\ll$  / >> na jednotke.

3. Nastavte hlasitosť otáčaním gombíka na nastavenie hlasitosti na jednotke alebo opakovaným stláčaním **VOL +/-** na diaľkovom ovládači.

### **Predvolenie staníc rádia**

Môžete predvoliť 50 staníc pre pásmo FM.

Před laděním se ujistěte, že jste ztlumili hlasitost.

- 1. Stlačte **FUNCTION** na diaľkovom ovládači alebo **FUNC.** na jednotke tak aby sa v zobrazovacom okne objavilo FM.
- 2. Stlačením **TUNING-/+** na diaľkovom ovládači alebo **I<< /></>/>>I** na jednotke zvoľte požadovanú frekvenciu.
- 3. Stlačte tlačidlo **PROGRAM/MEMORY**. V zobrazovacom okne začne blikať číslo predvoľby.
- 4. Stlačením tlačidla **PRESET·FOLDER** A/V zvolíte požadované číslo predvoľby.
- 5. Stlačte tlačidlo **PROGRAM/MEMORY**. Stanica je uložená.
- 6. Pre uloženie ďalších staníc opakujte kroky 2 až 5.
- 7. Ak chcete počúvať prednastavenú stanicu, stlačte **PRESET·FOLDER A/V** alebo numerické tlačidlá **0** až **9**.

## **Vymazanie všetkých uložených staníc**

- 1. Stlačte a držte **PROGRAM/MEMORY** po dobu dve sekundy. Na displeji DVD prehrávača sa rozsvieti "ERASE ALL" (VYMAZAŤ VŠETKO).
- 2. Stlačte **PROGRAM/MEMORY** a vymažete všetky uložené rádiostanice.

## **Zlepšenie slabého FM príjmu**

Stlačte tlačidlo >|| ST./MO. na zariadení alebo tlačidlo d**/**M na diaľkovom ovládači. Tým zmeníte tuner zo stereo na mono, čím sa spravidla vylepší príjem.

## **Zobrazenie informácie o stanici**

FM tuner je vybavený systémom RDS (Radio Data System)(Systém údajov o stanici), ktorý zobrazuje informácie o aktuálnej rádiostanici. Stlačte opakovane **RDS** pre zobrazenie všetkých možností typov informácií :

- **PS** (Programme Service Name) (Názov stanice) Názov stanice sa zobrazí na displeji. **PTY** (Programme Type Recognition) (Rozpoznanie typu programu)
- Názov typu programu (napr. Jazz alebo Správy) sa zobrazí na displeji. **RT** (Radio Text) (Rádiotext) Textová správa obsahujúca špeciálne informácie z vysielania stanice. Text
- môže bežať naprieč displeja. **CT** (Time controlled by the channel) (Čas
	- riadený stanicou) Zobrazuje dátum a čas, ktorý vysiela a riadi rádiostanica.

Vyhľadávanie staníc podľa typu programu môžete vykonať stlačením tlačidla **RDS**. Na displeji sa zobrazí posledné použité **PTY**. Výber uprednostňovaného typu programu vykonáte jedným, alebo niekoľkonásobným stlačením tlačidla PTY Stlačte C/V. Rádioprijímač začne automatické vyhľadávanie. Po nájdení stanice sa vyhľadávanie zastaví.

## **Nastavenie zvuku**

## **Nastavenie režimu priestor. zvuku**

Tento systém obsahuje viaceré predvolené polia priestorového zvuku. Požadovaný režim zvuku môžete vybrať pomocou tlačidla **SOUND EFFECT** na diaľkovom ovládaní alebo tlačidlom **LG EQ** na prístroji.

Zobrazené položky pre ekvalizér sa môžu odlišovať v závislosti od použitého zvukového zdroja a efektov.

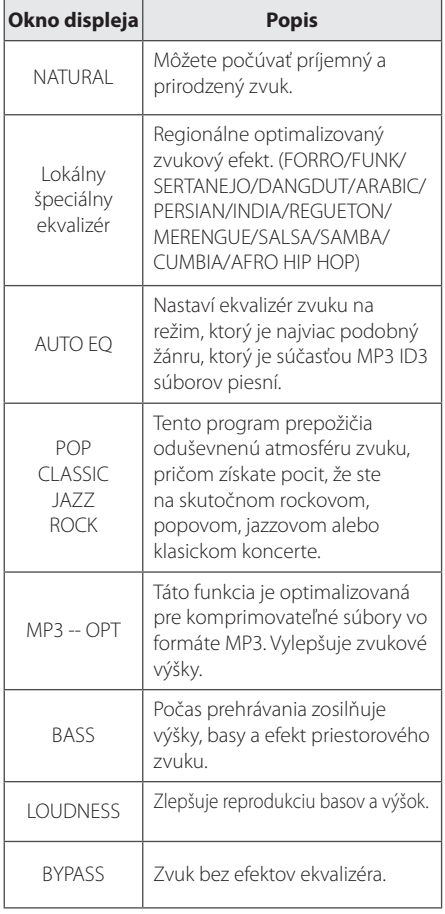

#### **A** Poznámka -

- Na niektorých reproduktoroch zvuk nemusí byť počuť alebo môže byť zvuk tichý v závislosti od zvukového režimu.
- y Po zmene vstupu budete možno potrebovať resetovať priestorový režim, niekedy aj po zmene skladby.
- y Stlačením **BASS BLAST** na zariadení môžete priamo zvoliť zvuk BYPASS (Premostenie) a BASS BLAST.

## **Nastavenie hodín**

- 1. Zapnite zariadenie.
- 2. Podržte 2 sekundy stlačené tlačidlo **CLOCK**.
- 3. Tlačidlom  $\left|\ll\right\rangle\right\rangle$  vyberte spomedzi možností.
	- AM 12:00 (pre zobrazenie vo formáte AM a PM) alebo 0:00 (pre 24-hodinový formát)
- 4. Pre potvrdenie vašej voľby stlačte tlačidlo **SET/RDS/DEMO** (NASTAVIŤ).
- 5. Hodiny zvolíte stlačením tlačidla  $\ll$  />).
- 6. Stlačte tlačidlo **SET/RDS/DEMO**.
- 7. Minúty zvolíte stlačením tlačidla  $\ll$  />).
- 8. Stlačte tlačidlo **SET/RDS/DEMO**.

### **Nastavenie budíka**

Jednotku môžete používať ako budík. Pred nastavením budíka musíte nastaviť hodiny.

- 1. Zapnite zariadenie.
- 2. Stlačte **TIMER**. Všetky funkcie blikajú.
- 3. Stlačte **SET/RDS/DEMO** po zobrazení funkcie, ktorú chcete vyvolať.
- 4. Zobrazí sa "ON TIME". Toto je vami požadovaný čas, kedy sa má zariadenie zapnúť. Pomocou Y/U nastavte hodiny a minúty a uložte stlačením **SET/RDS/DEMO**.
- 5. Zobrazí sa "OFF TIME". Toto je vami požadovaný čas, kedy sa má zariadenie vypnúť.
- 6. Pomocou  $\mathsf{I}\ll\mathsf{I}\gg\mathsf{I}$  nastavte hodiny a minúty a uložte stlačením **SET/RDS/DEMO**.
- 7. Zobrazí sa vám hlasitosť (VOL), ktorou chcete byť zobudení. Stlačte **I<< /></>/>>I** na zmenu hlasitosti a uložte stlačením **SET/RDS/DEMO**. Zobrazí sa ikona hodín "(" na znamenie nastavenia budíka.
- 8. Stlačte **TIMER** dvakrát. Môžete skontrolovať stav nastavenia.

#### $\bigoplus$  Poznámka $-$

- Ak nastavíte čas hodín, môžete ho skontrolovať stlačením tlačidla **CLOCK** aj v prípade, že je prehrávač vypnutý.
- y Ak nastavíte čas hodín a budík, môžete skontrolovať ikonu budíka "(" stlačením tlačidla **CLOCK** aj v prípade, že je prehrávač vypnutý.
- Ak nastavíte čas hodín a budík, môžete skontrolovať ikonu budíka " $(P)$ " a informácie o nastavení stlačením tlačidla **TIMER** (ČASOVAČ) aj v prípade, že je prístroj vypnutý.

## **Nastavenie časovača spánku**

Opakovaným stláčaním tlačidla **SLEEP** (Spánok) vyberiete čas oneskorenia od 10 po 180 minút. Po uplynutí času oneskorenia sa zariadenie vypne.

Ak chcete funkciu spánku zrušiť, opakovane stláčajte tlačidlo **SLEEP**, kým sa nezobrazí možnosť "SLEEP 10" a potom počas zobrazenia tejto možnosti opätovne stlačte tlačidlo **SLEEP**.

#### **4.** Poznámka

- · Môžete skontrolovať čas zostávajúci do vypnutia prístroja.
- y Stlačte **SLEEP**. Na displeji sa objaví zostávajúci čas.

## **STMIEVAČ**

Stlačte raz **SLEEP**. LED na prednom paneli sa vypne a okno displeja stmavne o polovicu. Pre zrušenie opakovane stláčajte **SLEEP** až do vypnutia funkcie stmievania.

## **Pokročilé používanie**

## **Počúvanie hudby z externého zariadenia**

Prístroj možno použiť na prehrávanie hudby z viacerých typov externých zariadení. (Pozrite si stranu 11)

- 1. Pripojte externé zariadenie ku konektoru **AUX IN** na zariadení.
- 2. Zapnite zariadenie stlačením tlačidla (1)/ (NAPÁJANIE).
- 3. Stlačením **FUNC.** na zariadení alebo **FUNCTION**  na diaľkovom ovládači zvoľte funkciu AUX.
- 4. Zapnite externé zariadenie a spustite na ňom režim prehrávania.

### **Nahrávanie na USB**

Na USB môžete nahrávať z rôznych zdrojov zvuku.

- 1. Pripojte USB zariadenie na prístroj.
- 2. Stlačením **FUNC.** na zariadení alebo **FUNCTION** na diaľkovom ovládači zvoľte funkciu.

Nahrávanie jednej skladby/súboru – Môžete nahrávať na USB po prehratí požadovanej skladby/súboru.

Nahrávanie všetkých skladieb/súborov – Na USB môžete nahrávať po zastavení.

Nahrávanie zoznamu programov - Ak prejdete na naprogramovaný zoznam, môžete ho nahrať na USB. (Pozrite si stranu 13)

- 3. Začnite nahrávať stlačením tlačidla **R** USB REC na prístroji alebo tlačidla **USB REC** na diaľkovom ovládaní.
	- -Ak pripojíte obidve rozhrania USB1 a USB2, stlačte **USB REC** na jednotke alebo **USB REC** na diaľkovom ovládači, keď v okienku displeja bliká USB1 alebo USB2 na ktoré chcete nahrávať.
- 4. Na ukončenie nahrávania stlačte na iednotke, alebo **■ ENTER** na diaľkovom ovládači.

#### **Pozastavenie nahrávania**

Počas nahrávania stlačte tlačidla **USB REC** na prístroji alebo tlačidla **USB REC** na diaľkovom ovládaní pre prerušenie nahrávania. Stlačte znovu tlačidlo pre pokračovanie v nahrávaní. (Len Radio/ AUX)

## **Výber bitovej rýchlosti a rýchlosti nahrávania**

- 1. Stlačte na prístroji alebo na **RUSB REC** diaľkovom ovládaní tlačidlo **USB REC** a podržte ho stlačené viac ako 3 sekundy.
- 2. Na diaľkovom ovládači stlačte  $\mathsf{I}\ll\mathsf{I}\gg\mathsf{I}$  alebo na jednotke stlačte  $\blacktriangleleft$ / $\blacktriangleright$ a zvoľte bitovú rýchlosť.
- 3. Stlačením tlačidla **USB REC** na prístroji alebo tlačidla **USB REC** na diaľkovom ovládaní vyberte rýchlosť nahrávania.
- 4. Stlačte  $\left[\ll/\right]$  na jednotke alebo  $\left[\right]$ na diaľkovom ovládači a zvoľte požadovanú rýchlosť nahrávania: (len MP3/WMA CD, AUDIO CD)

#### **X1 SPEED**

- Počas nahrávania môžete hudbu aj počúvať.

#### **X2 SPEED**

- Môžete hudobný súbor len nahrávať.

5. Stlačením tlačidla **USB REC** na prístroji alebo **USB REC** na diaľkovom ovládaní dokončíte nastavenie.

### **Kopírovanie z USB na USB**

Pomocou USB funkcie môžete kopírovať rôzne zdroje zvuku na USB1 do USB2.

- 1. Pripojte USB zariadenie obsahujúce požadované zvukové súbory k USB1.
- 2. Pripojte iné USB zariadenie k USB2.
- 3. Začnite nahrávať stlačením tlačidla **R** USB REC na prístroji alebo tlačidla **USB REC** na diaľkovom ovládaní.
- 4. Na ukončenie nahrávania stlačte na jednotke, alebo **■ ENTER** na diaľkovom ovládači.

#### **A** Poznámka

- Počas nahrávania môžete sledovať priebeh USB nahrávania v percentách na obrazovke (iba MP3/ WMACD).
- Počas nahrávania MP3/ WMA nie je žiadny zvukový výstup.
- y Ak počas prehrávania zastavíte nahrávanie, súbor, ktorý sa v tomto čase nahrával, bude uložený (Okrem súborov typu MP3/WMA)
- Nevyberajte USB zariadenie počas nahrávania na USB. Bude to mať za následok nekompletný súbor, ktorý sa nemusí dať z počítača vymazať.
- y Ak nahrávanie na USB zariadenie nefunguje, v okne displeja sa zobrazí nápis "NO USB",. "ERROR", "FULL", "NO REC".
- y Pre USB nahrávanie nie je možné použiť multikartovú čítačku alebo externý HDD.
- Súbor sa nahrá pri 512 Mbyte, ak nahrávate na dlhú stopu.
- Nie je možné nahrať viac ako 999 súborov.
- Budú uložené nasledovne.

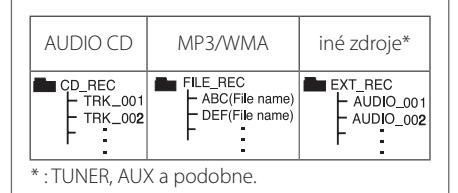

Vytváranie neautorizovaných kópií materiálu, ktorý je chránený proti kopírovaniu, vrátane počítačových programov, súborov, vysielania a zvukových nahrávok sa považuje za porušenie autorských práv a posudzuje sa ako trestný čin. Toto zariadenie nesmie byť použité pre tiet účely. **Buďte zodpovedný Rešpektujte autorské práva**

## **Obsah**

 $\overline{\phantom{a}}$ 

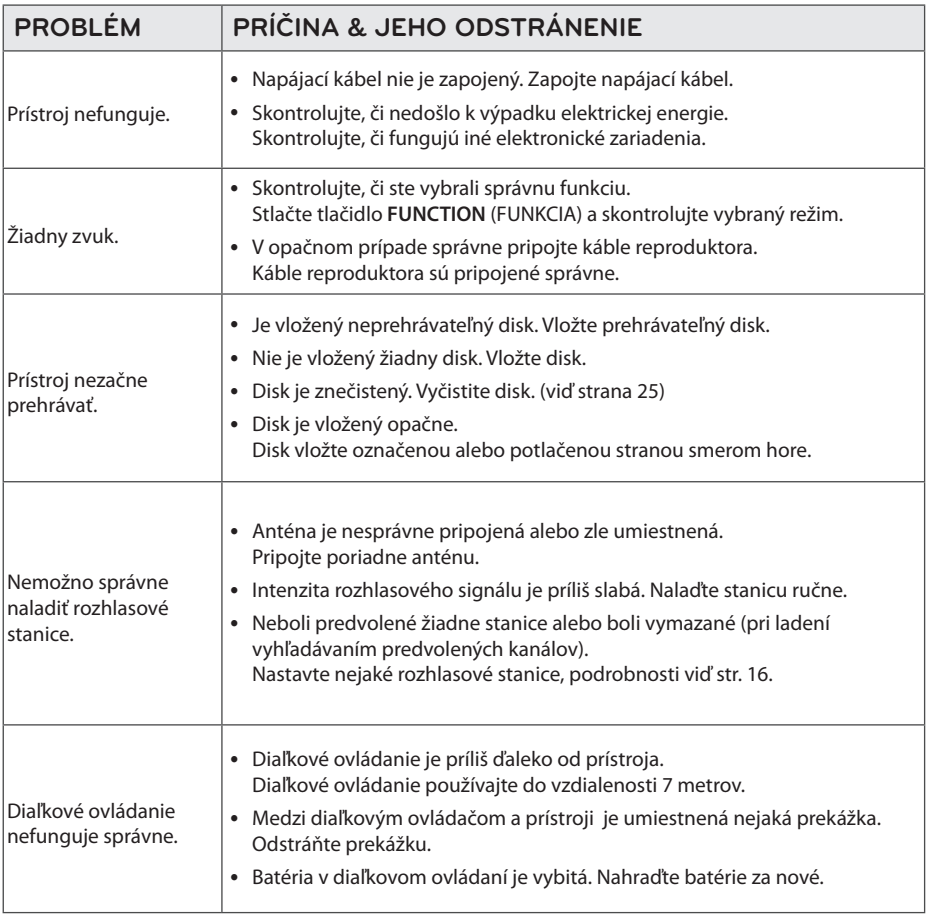

**4**

# Obsah

 $\overline{\phantom{a}}$ 

## **Obchodné známky a licencie**

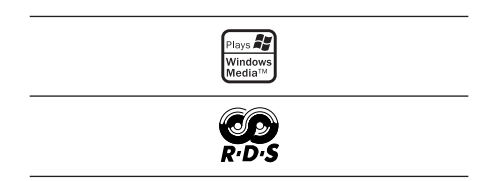

# **Špecifikácie**

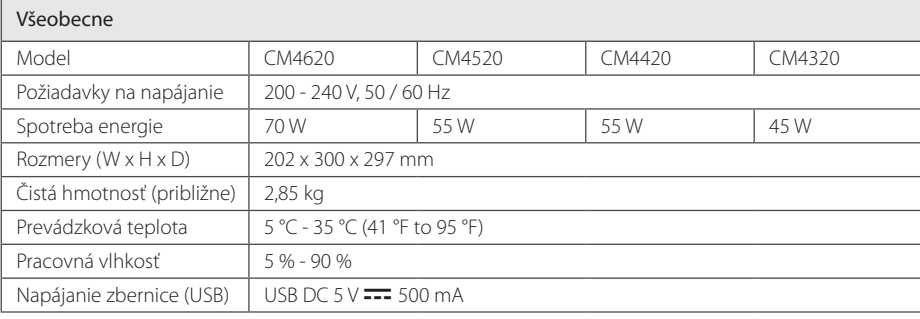

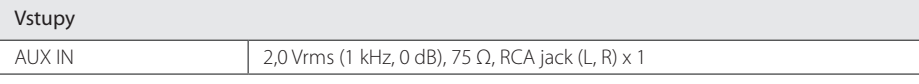

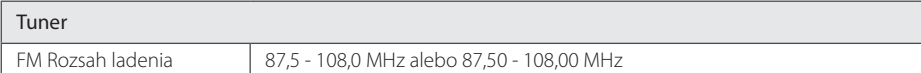

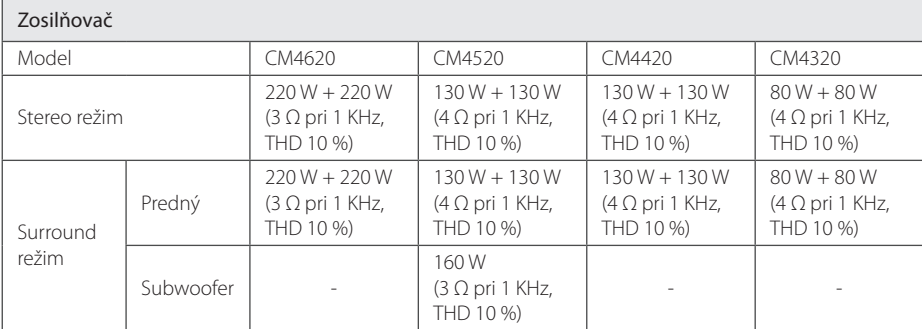

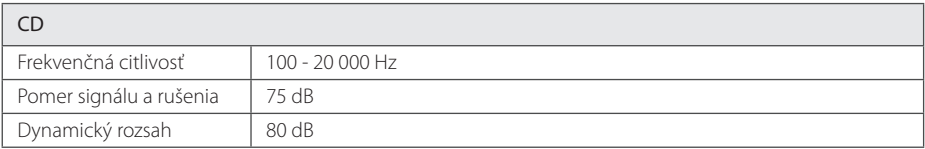

**5** 

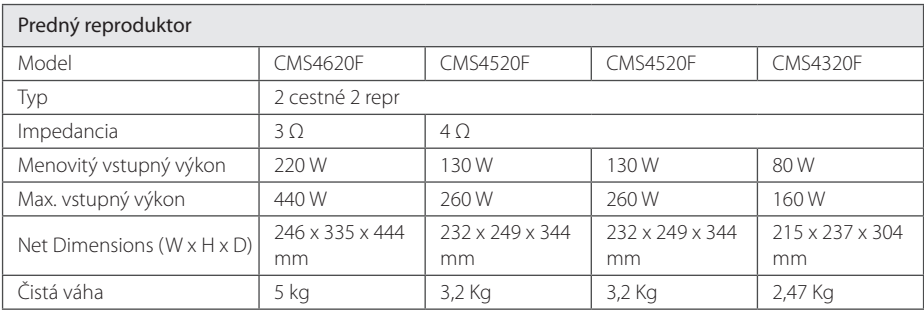

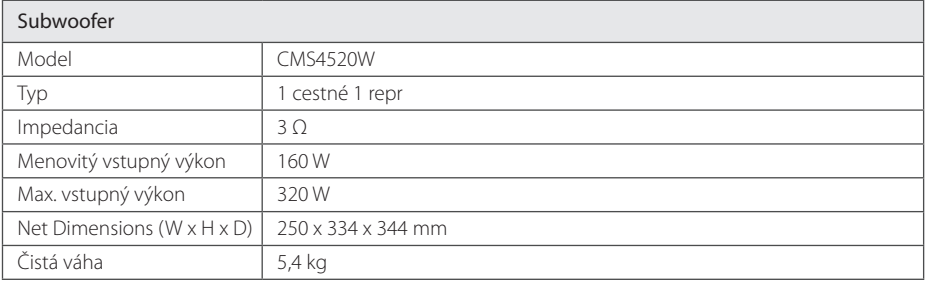

y Dizajn a špecifikácia podliehajú zmene bez predchádzajúceho upozornenia.

## **Údržba**

### **Poznámky k diskom**

#### **Manipulácia s diskmi**

Na disk nikdy nelepte papier alebo lepiacu pásku.

#### **Skladovanie diskov**

Po ukončení prehrávania uložte disk do obalu. Disk nevystavujte priamemu slnečnému žiareniu alebo zdrojom tepla a nikdy ho nenechávajte v zaparkovanom aute, ktoré je vystavené priamemu slnečnému žiareniu.

### **Čistenie diskov**

Nepoužívajte silné rozpúšťadlá, ako napríklad alkohol, benzín, riedidlá, komerčne dostupné čistiace prostriedky, ani antistatický sprej určený na staršie vinylové platne.

## **Manipulácia so zariadením**

#### **Pri preprave prístroja**

Uschovajte originálnu prepravnú kartónovú škatuľu a obalový materiál. Ak potrebujete prístroj prepraviť, kvôli maximálnej bezpečnosti ho zabaľte tak, ako bol pôvodne zabalený vo výrobe.

### **Vonkajšie povrchy udržiavajte čisté**

V blízkosti prístroja nepoužívajte prchavé tekutiny, napríklad insekticídne spreje.

Pri utieraní príliš netlačte, môžete poškodiť povrch.

Nenechávajte gumené alebo plastové produkty, aby sa dlhodobo dotýkali prístroja.

### **Čistenie prístroja**

Na čistenie prehrávača používajte mäkkú suchú handričku. Ak je povrch extrémne znečistený, použite mäkkú handričku mierne namočenú v jemnom čistiacom roztoku. Nepoužívajte silné rozpúšťadlá, ako napríklad alkohol, benzín alebo riedidlá, pretože môžu poškodiť povrch prístroja.

### **Údržba prístroja**

Tento prístroj je precízne zariadenie využívajúce vyspelé technológie. Ak sú optické snímacie šošovky alebo diely diskovej mechaniky znečistené alebo opotrebované, môže nastať zhoršenie kvality obrazu. Ďalšie informácie získate v najbližšom autorizovanom servisnom stredisku.

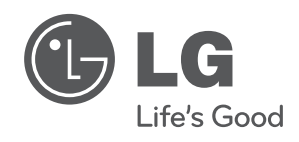

 $\overline{\phantom{a}}$ 

I